# TeensyBat Detector, handleiding voor software versie 1.3

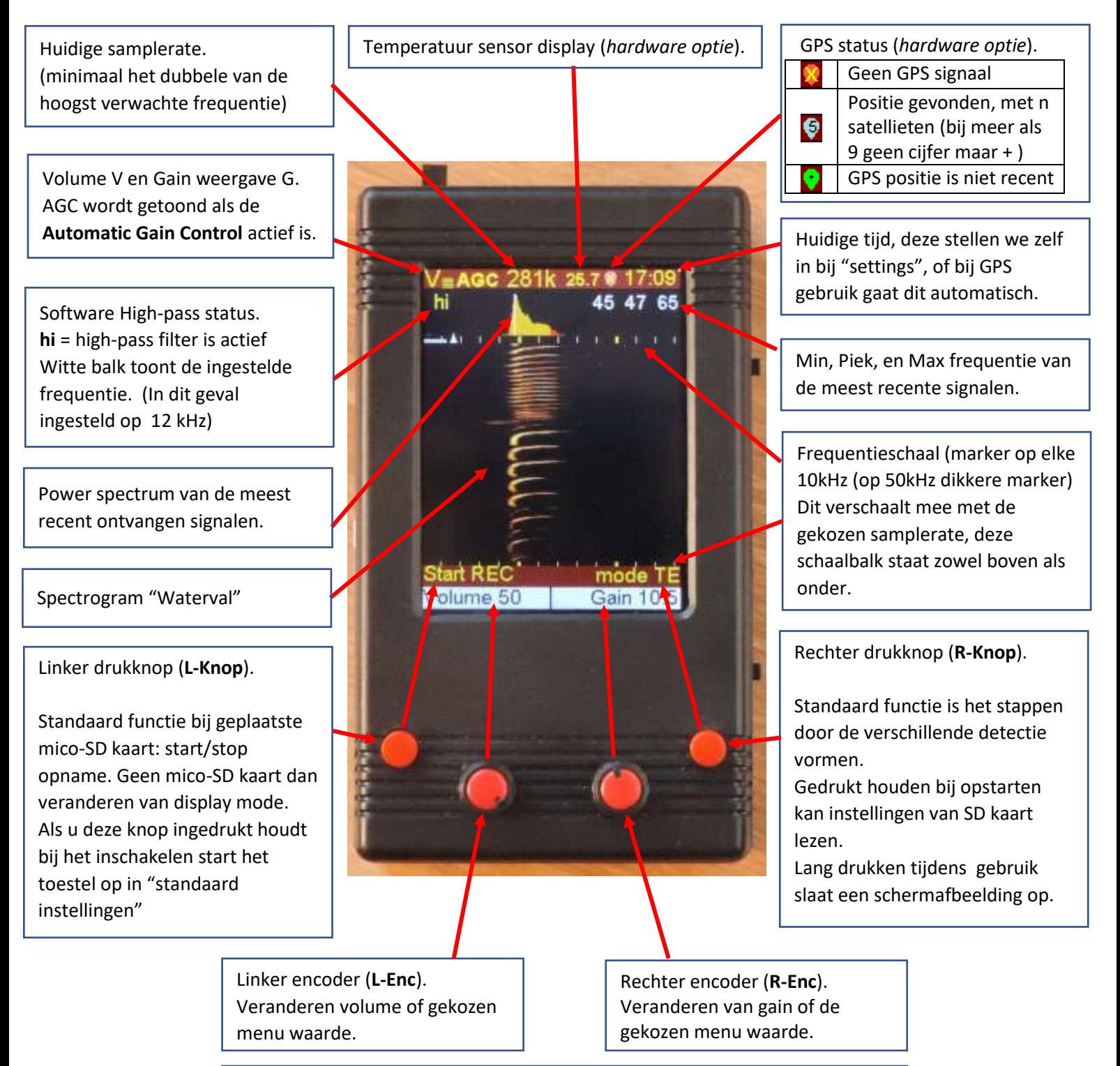

De funtie van de knoppen kan worden veranderd, dit kunt u doen door de encoder in te drukken en daarna de encoder te draaien. Als u vervolgens weer de encoder drukt kun u dan de waarde van de gekozen functie aanpassen.

## TeensyBat Detector: Instellingen

#### **Gebruik van het SETTINGS MENU**

Druk **L-enc** om de linker encoder in de Menu mode te zetten. Draai nu aan **L-enc** tot U "SETTINGS" ziet en druk vervolgens weer op **L-enc** om "SETTINGS" te selecteren. Het display laat u nu de **STARTUP DEFAULTS** settings pagina zien (of een eerder gekozen settings pagina).

Nu u in het settings menu bent kunt u met L-enc de actieve regel kiezen en met R-enc kunt u deze waarde aanpassen.

#### **Kiezen van een andere settings pagina:**

Draai aan the L-enc totdat u de pagina titel hebt geselecteerd. Draai vervolgens aan R-enc om door de verschillende pagina's heen te stappen.

#### **Belangrijk om te weten:**

- Een aanpassing wordt direct overgenomen in het actieve geheugen, ook als u de settings verlaat met L-enc
- Bij het opslaan worden de settings ook opgeslagen op de micro SD kaart. Heeft u setting die goed bevallen bewaar die dan op de PC want bij elke "save" functie worden de oude overschreven. (Functie is voornamelijk bedoelt om settings te kunnen delen)

**Verlaat setting en sla niets op:** Druk L-enc om terug te keren maar MENU^ de aangepaste instellingen worden gebruikt maar niet bewaard. Schakelt u het toestel uit en weer aan dan heet u de eerder opgeslagen settings weer terug en niet de laatste aanpassingen.

**Settings opslaan:** Als u R-end druk (Save) worden de instellingen van alle pagina's opgeslagen in het toestel. Als u het toestel uitschakelt er weer inschakelt heeft het de instellingen zoals u die zojuist heeft opgeslagen.

Na het drukken van R-end (Save) zal het toestel "saved" tonen in de balk onder de settings. U kunt nu de settings verlaten door L-enc te drukken (MENU^) en weer in het hoofdmenu terug te keren.

#### **RESET settings:**

Bij het inschakelen van het toestel heft u de mogelijkheid om standard instellingen terug te zetten of opgeslagen instellingen over te nemen van de micro-SD kaart.

Om te herstellen naar de standard settings waardes houdt u L-knop ingedrukt en schakelt u het toestel in. Het display zal "reset to defaults" weergeven.

Om een eerder opgeslagen configuratie te laden plaatst u een micro-sd kaart met TB\_V13.cfg in de root en houdt u R-knop gerukt tijdens het inschakelen van het toestel "reset to defaults from SD" zal op het display worden weergegeven.

## TeensyBat Detector: Pagina 1 – STARTUP DEFAULTS

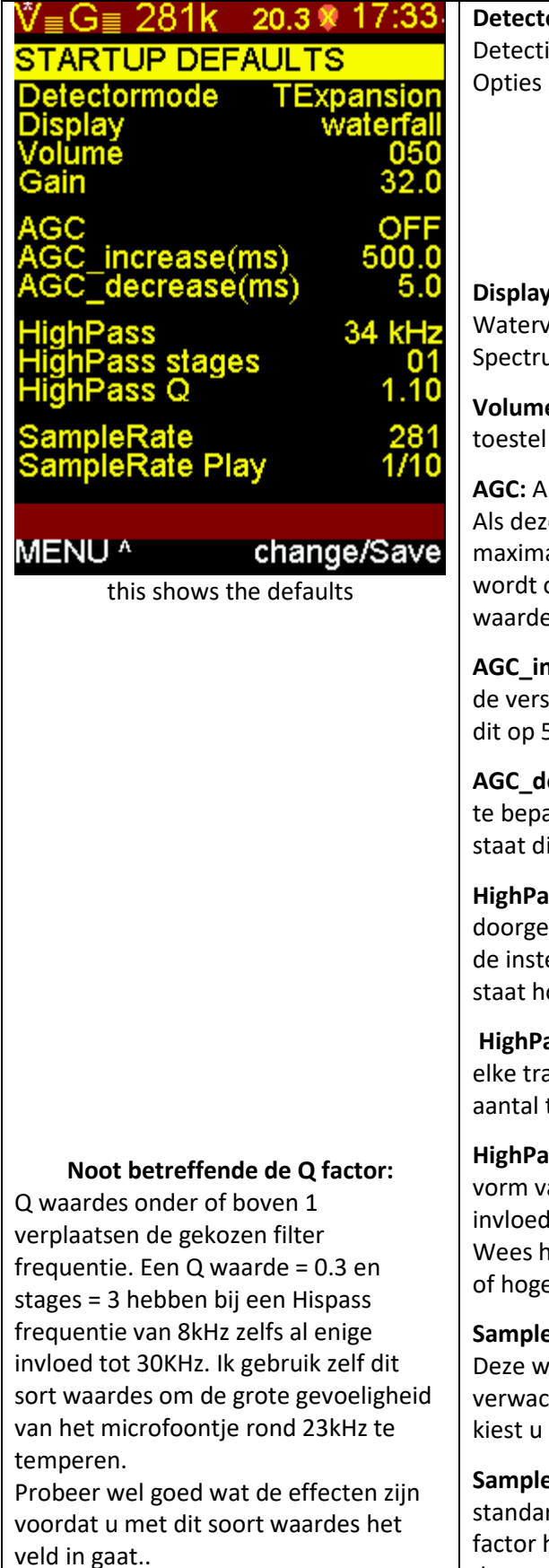

#### **Detectormode**:

Detectiemode waar het toestel mee opstart. Opties zijn:

> Heterodyne = HT = heterodyne AHeterodyne = A-HT = auto heterodyne TExpansion = TE = Time Expansion (standaard) FreqDiv = F-D = frequency division Passive = Pass = geen bewerking

**Display:** weergavevorm van geluid.

Watervall(standaard) / Horizontale Waterval (alleen T4.1) / Spectrum/ no Graph(zwart scherm).

**Volume** & **Gain:** Volume en Gain instellingen waarmee het toestel opstart.

**AGC:** Automatic gain control AAN of UIT.

Als deze waarde op AAN staat zal de instelling voor "gain" de maximale waarde zijn. Op het moment dat een te sterk signaal wordt ontvangen regelt de gain terug naar een acceptabele waarde.

**AGC\_increase:** De tijd in milliseconden welke verstrijk alvorens de verstekring weer omhoog wordt bij geregeld, standaard staat dit op 500 dit is vrij traag. 200 bevalt mij persoonlijk beter.

**AGC\_decrease:** De tijd in milliseconden die wordt gebruikt om te bepalen of de gain gereduceerd moet worden. Standaard staat dit op 5 milliseconden dit lijkt een prettige waarde.

**HighPass:** Dit is de frequentie waarboven de geluiden wordt doorgelaten, lagere frequenties worden onderdrukt. Let op de de instelling van Q dit kan veranderen. De frequentie die gier staat hoort bij een Qvan 1.0

**HighPass Stages** (1 tot 4) : Dit bepaalt de steilheid van het filter, elke trap is 12dB onderdrukking per octaaf. Hoe hoger het aantal trappen hoe steiler het filter.

**HighPass Q: The** De Q waarde kan ok worden gebruikt om de vorm van het filter aan te passen let wel op dat een lage Q ook invloed heeft op frequenties boven de Highpass. Instelling. Wees hier voorzichtig meer gebruik geen waardes lager als 0.3 of hoger als 2.

**SampleRate:** Het aantal samples per seconde \* 1000. Deze waarde moet op zijn minst twee maal de hoogst verwachte frequentie zijn. Verwacht u signalen tot 140Khz dan kiest u dus een samplerate van minimaal 280 K.

**SampleRate Play:** Dit is de expansie factor voor Time Expansion, standard is die 1:10 maar bij hoger frequenties kan een grotere factor handiger zijn, de geluiden duren dan ook langer dus u kun dan eerder delen missen.

# TeensyBat Detector: Pagina 2 – SETUP

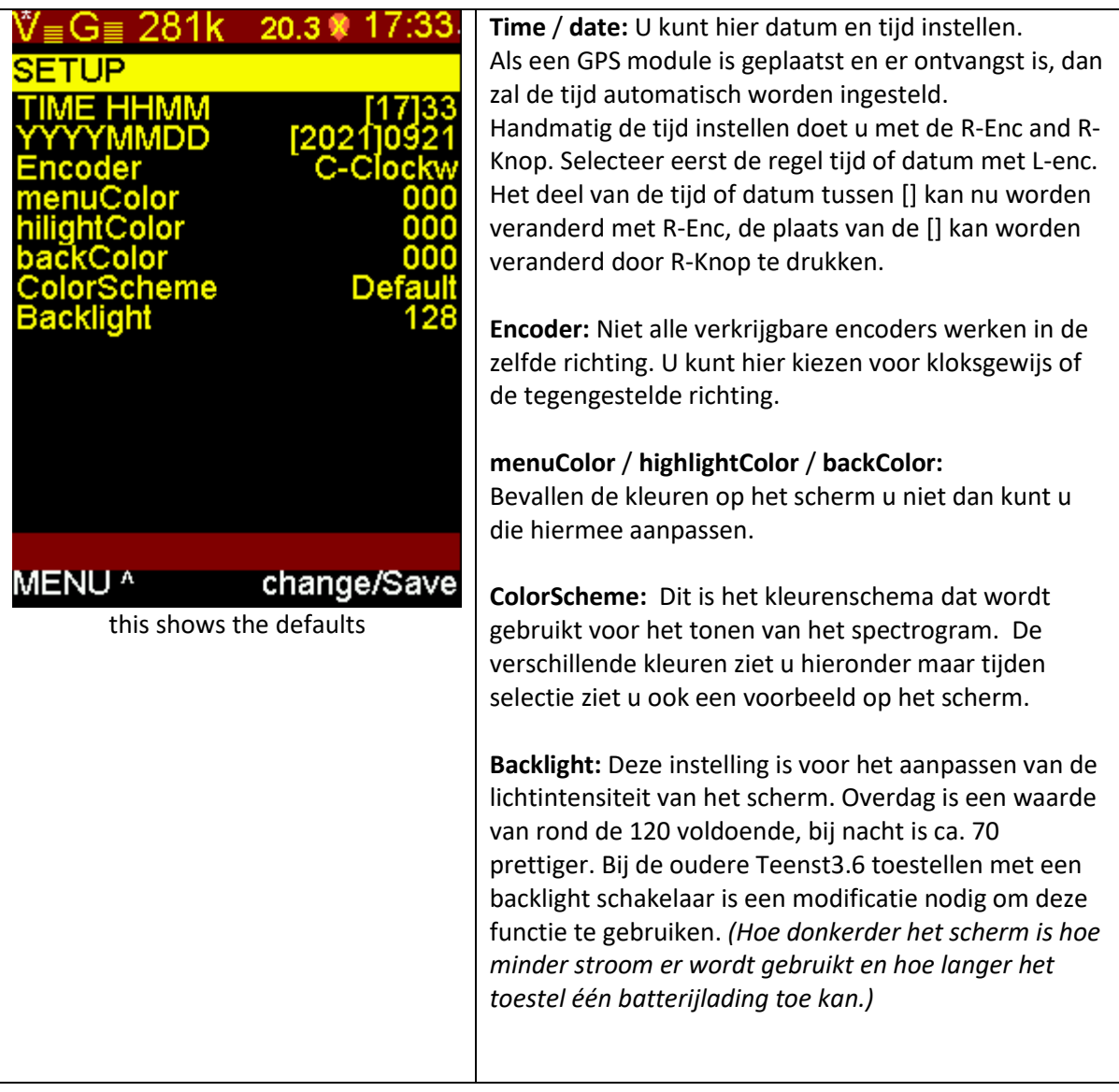

### **Bechikbare kleuren schemas voor spectrogram:**

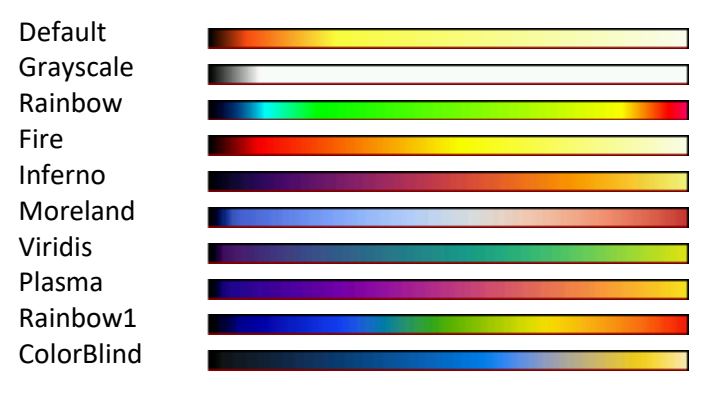

## TeensyBat Detector: Pagina 3 – TIME-EXPANSION LIVE

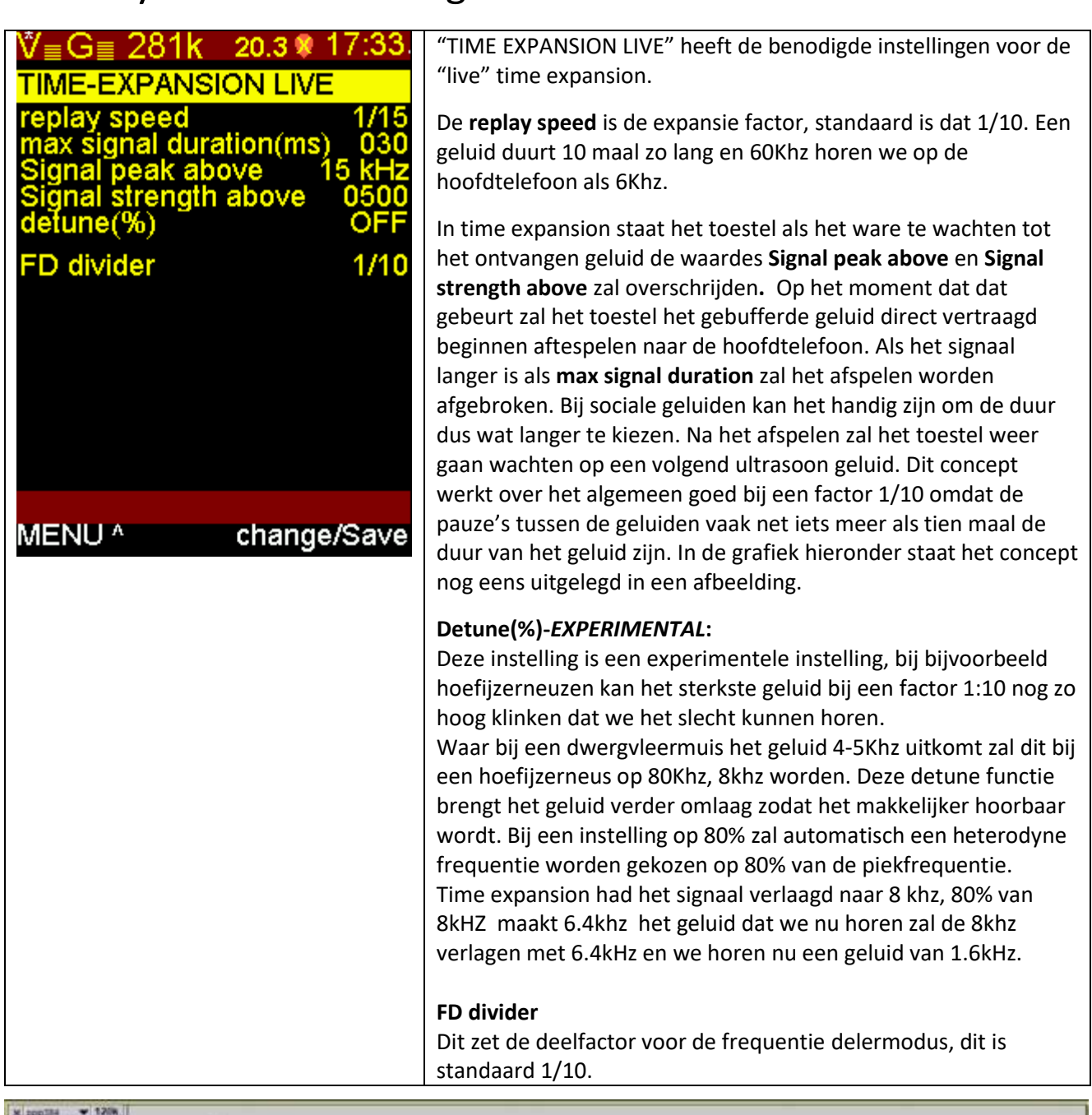

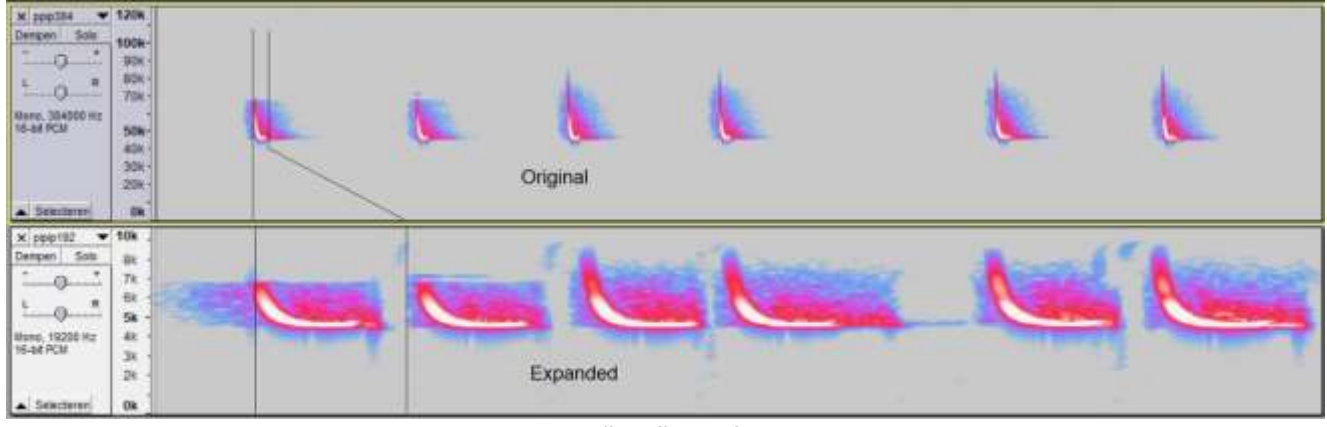

**Time expansion "live" als afbeelding**

De pauzes tussen de geluiden wordt gebruikt om de vertraagde geluiden af te spelen, start van afspelen is vrijwel direct. Als de geluiden te lang zijn gaan ze overlappen. Een expansie factie factor van meer als tien kan er voor zorgen dat we elk tweede geluid missen.

# TeensyBat Detector: Pagina 4 – AUTO RECORDING

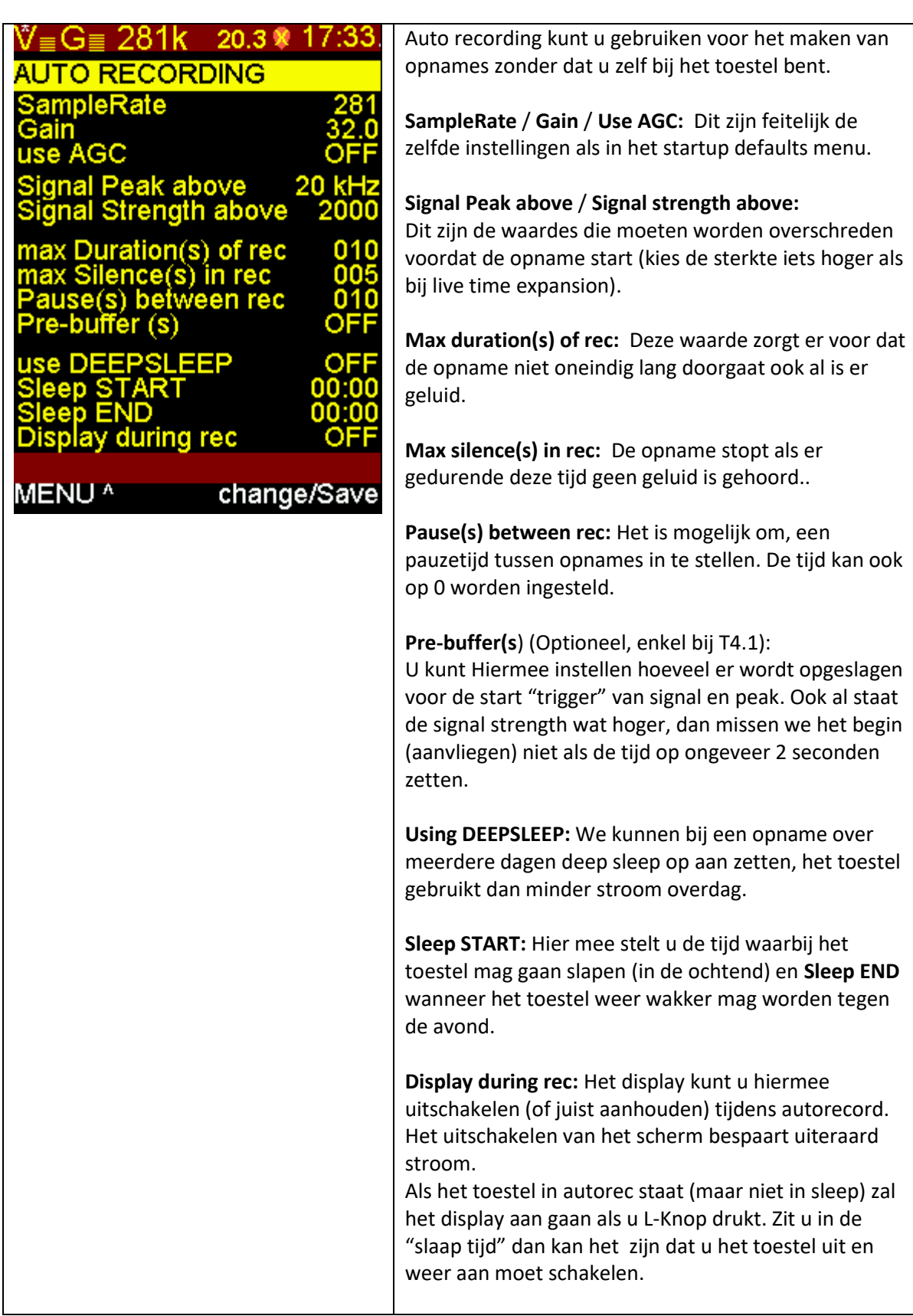

## TeensyBat Detector: Pagina 5 – GPS STATUS

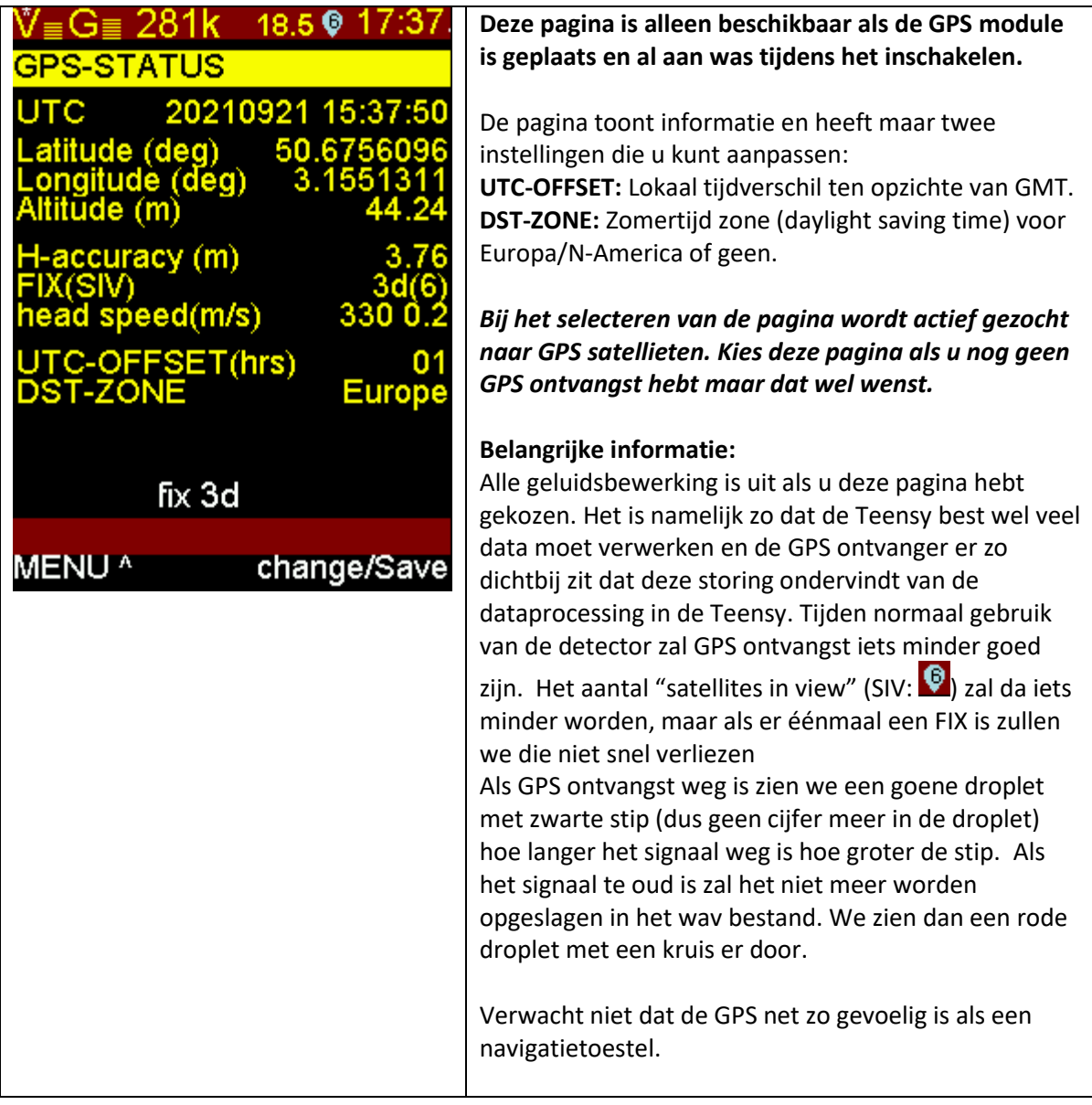

GPS data, en andere parameters zoals bijvoorbeeld temperatuur worden opgeslagen in het WAV bestand volgens het GUANO formaat. Software die dit ondersteunt kan die data laten zien zoals bijvoorbeeld batexplorer. Voor meer informatie over GUANO zie <https://guano-md.org/>

In een simpele text editor, kun je aan het einde van het bestand de informatie ook terug zien.

**Let op, bij het bewerken van een WAV bestand en het exporteren/opslaan daar van wordt de GUANO data niet bewaard.**

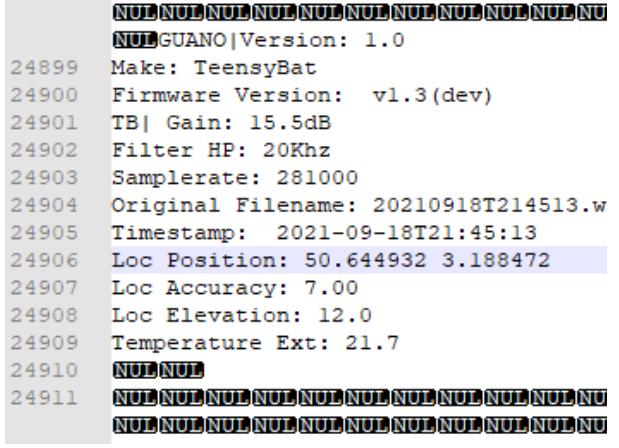

# TeensyBat Detector: Gebruik van de pre-buffer bij opnames (Enkel bij Teensy4.1 toestellen)

Het Teensy 4.1 ontwikkelbord kan worden voorzien van één of twee PSRAM chips om extra geheugen toe te voegen van 8MB of 16MB.

Wij gebruiken dit geheugen al een ringbuffer om geluid op te slaan. Dit proces loopt continu door dus de oudste informatie wordt verschreven door de nieuwste data.

Een deel van dit geheugen gebruiken we dus om bij het drukken op de opname toets het geluid toe te voegen aan het wav bestand. We slaan dus geluid op vanaf ca. 4.5 seconden voordat de knop gedrukt is. Hiermee kunnen we gen geluid dat we zojuist hoorden nog opslaan in het wav bestand.

Nu is het zo dat het geheugen blok een vast formaat heeft, gebruikt u een hogere samplerate als de 281kHz die we standaard aanhouden, dan zal de tijd van de "pre-recording" iets korter zijn.

Ook bij autorecoding kunnen we de buffer toepassen. Door bij autorecord een iets hogere drempel te kiezen krijgen we wat minder opnames, maar wel opnames met een betere kwaliteit. Voordat de "trigger" wordt aangesproken zal de vleermuis komen aanvliegen. Door nu een paar seconden toe te voegen voor het moment van de trigger hebben we ook de zachtere geluiden van het aanvliegen van de vleermuis opgeslagen.

De buffer is met 16MB zo groot dat deze ook nog wel iets meer geluid zou kunnen opslaan, tijdens het opslaan naar wav blijft de buffer echter wel doorlopen en kunnen we niet de hele 16mB gebruiken als prebuffer. In de praktijk blijk echter dat 4 seconden een mooie waarde is waardoor de bestanden ook niet overdreven lang worden. Mocht u hier me willen experimenteren dan zult u met de broncode moeten werken en aanpassingen daarin zelf moeten compileren. De waarde is namelijk nu niet instelbaar. Enkel voor autorecord hebben we gekozen voor de mogelijkheid de pre-recording in te korten.

# TeensyBat Detector: Opnemen en afspelen.

### Geheugenkaart

Bij het opnemen worden bestanden op de micro SD kaart opgeslagen. De micro SD kaart moet FAT32 geformatteerd zijn. Alle SDHC kaarten zijn standaard FAT32 geformatteerd. Heeft u een nieuwere en grotere SDXC kaart dan is die standaard anders geformatteerd. Met guiformat.exe van Ridgecorp kunt u een dergelijke kaart eenvoudig formatteren als FAT32.

### Bestanden

Bestanden worden per datum in een eigen map opgeslagen, dus voor elke dag is er een nieuwe map met datum aanduiding. Elke bestandsnaam is een lange bestadnsnaam samengesteld uit datum en tijd van de opname om die reden is het dus ook belangrijk dat de klop op tijd loopt. De omschakeling naar zomertijd kan dit wat in de war gooien, wees daar bewust van als u op dat moment de detector wilt gebruiken.

Opname starten (uiteraard alleen mogelijk bij geplaatste SD kaart, de kaart moet u plaatsen voordat u het toestel inschakelt)

Een opname is eenvoudig te starten door L-Knop te drukken. Het display zal aangeven dat er wordt opgenomen met de tekst RECORDING. De waterval en detectie lopen door, ook gewoon in time expansion als u die detectiemode heeft gekozen. Extra informatie als Piek hoog en laag worden niet getoond. Hoog en laag is overigens de waarde die ligt op 25% van de piek sterkte, bij een betere analyse zal blijken dat de werkelijk start hoger is en het werkelijke einde lager.

Als u tijdens een opname opnieuw op L-Knop drukt zal de opname stoppen.

### Automatische opname

Als u met L-enc kiest voor autorecord en vervolgens drukt op L-enc zal het de detector de automatische opname modus starten. De parameters voor de automatische opnames staan in het settings menu "auto recording" het is verstandig dit te oefenen met het display aan.

Als autorecord is gestart zal de detector staan te wachten op een geschikt signaal. Bij L-Knop zal "push to stop" staan. Met deze knop stoppen we de functie. Tijden een opnam komt boven in het scherm Auto record te staan met daar onder "# x" waarbij x aangeeft de hoeveelste opname het is.

### Afspelen

Met de functie PLAY kunnen we de eerder opgenomen bestanden afspelen.

Als play is gekozen zien we bestandsinformatie. Bovenaan staat de naam van de gekozen map, daaronder de duur van de opname en samplerate. Als laatste helemaal onder de volledige bestandsnaam.

Boven in het display zien we een powerspectrum weergave dat is opgeslagen bij het bestand, dit kan helpen de bijzondere geluiden er snel uit te halen. Per opname wordt een powerspectrum opgeslagen in het wav bestand.

Met L-Knop starten we het afspelen (play) door te draaien aan L-Enc kunnen we het bestand kiezen. Als we een andere map willen kiezen, dat drukken we op L-Enc "ROOTDIR^" en draaien we aan L-Enc om de juiste map te kiezen. Met L-Knop openen we nu die map.

Met R-Enc kunnen we de afspeelsnelheid kiezen. Standaard is het afspelen 1/10 van de opname snelheid. Met de instelling "Direct" speelt u het geluid af op normale snelheid en kunt u luistern alsof u live ontvangt, dus in Time expansion of een andere gekozen detectiemode.

Tijdens het afspelen loopt de waterval ook gewoon mee.

Het menu afspelen kunt u verlaten door tweemaal L-Enc te drukken. "ROOTDIR^" / "MENU^"